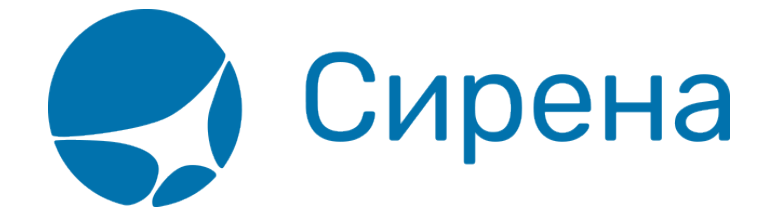

# **Обмен билета**

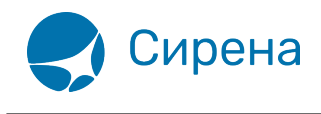

# **Обмен билета**

## **Порядок обмена билета**

Операция обмена билета предусматривает изменение одного или нескольких параметров перелёта:

- дата вылета;
- класс обслуживания:
- маршрут.

Возможность обмена билета зависит от условий применения тарифа.

При обмене билета взимаются следующие комиссии:

- агентский сбор за услугу;
- сбор-такса ТКП за каждый сегмент перелёта;
- сборы авиакомпании согласно условиям применения тарифа.

Обмен билета может быть вынужденным либо добровольным.

Процедура обмена билетов состоит из следующих этапов:

- 1. Указание данных для обмена.
- 2. Проведение расчета обмена.
- 3. Оформление обмененных билетов.

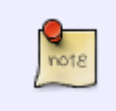

При обмене билетов дополнительные услуги (кроме ДПМС, НСЛК, БГЖК, ИНФТ и РБСП) автоматически не переносятся. В обмененные билеты их следует [включить заново](http://wiki.sirena-travel.ru/term:user:06ssr).

#### **Указание данных для обмена**

#### [Для того чтобы указать данные для обмена:](http://wiki.sirena-travel.ru/_media/term:user:201.png)

1. Нажмите кнопку . Будет представлена форма **Обмен**.

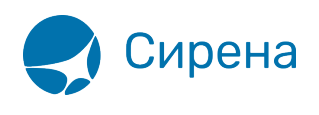

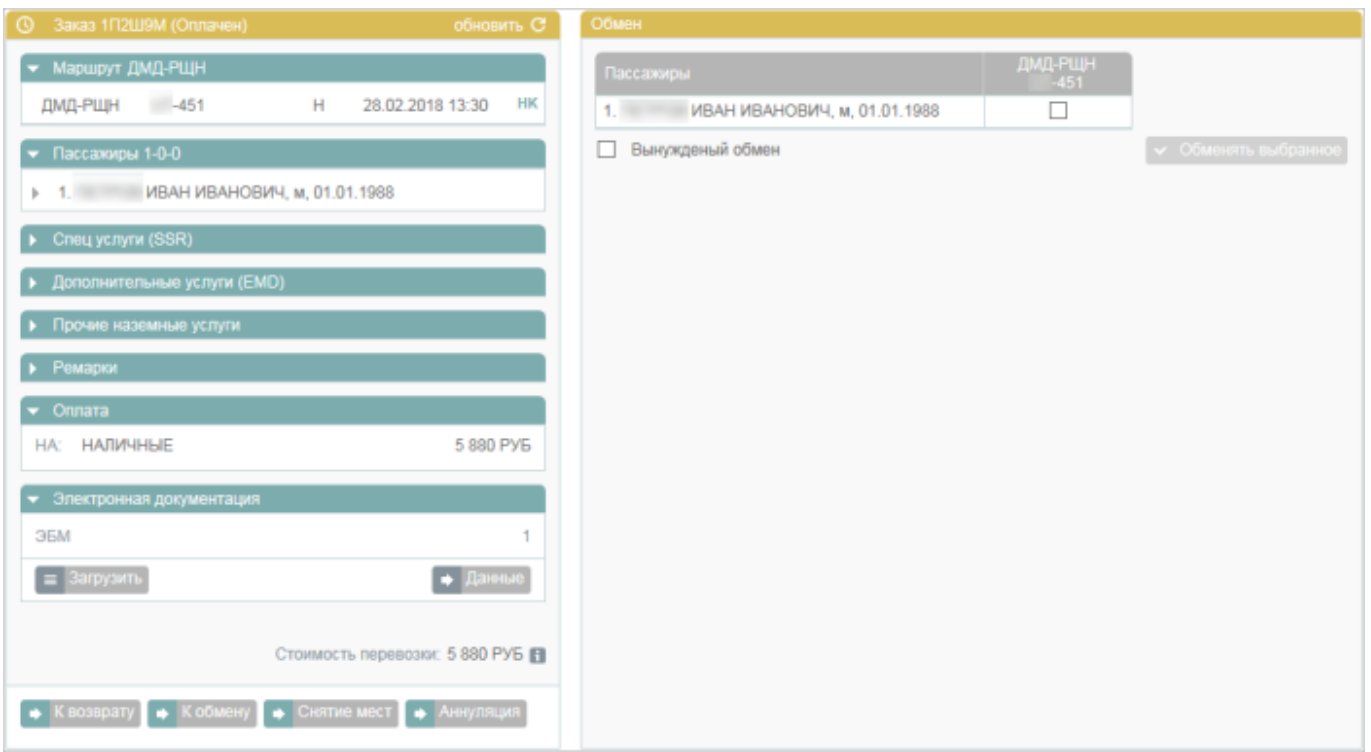

2. Выберите пассажира, у которого требуется оформить обмен билета. Кнопка **Обменять выбранное** становится активной. Если выбрана часть пассажиров, то на форме **Обмен** будет представлено предупреждение о разделении заказа.

3. Если оформляется вынужденный обмен, установите флажок в поле **Вынужденный обмен**.

4. Нажмите кнопку **Обменять выбранное** и укажите новый маршрут, дату вылета и остальные [параметры перелёта](http://wiki.sirena-travel.ru/term:user:05route).

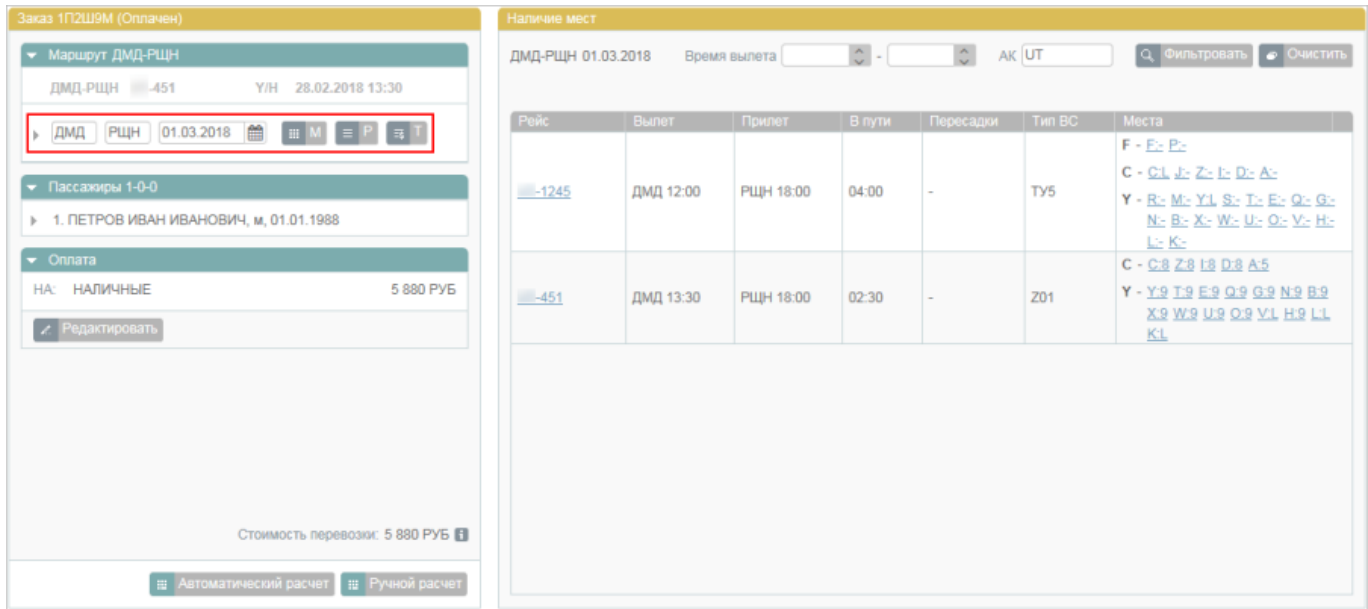

5. Выберите вариант расчёта обмена (автоматический или ручной).

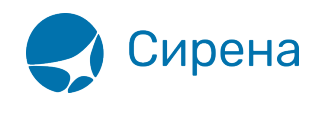

При ручном обмене параметры операции не контролируются Системой, и кассир несёт за них личную ответственность.

[После подтверждения расчёта нажмите кнопку](http://wiki.sirena-travel.ru/_media/term:user:211.png) **Бронировать новую перевозку**. Будет представлено окно с параметрами нового заказа.

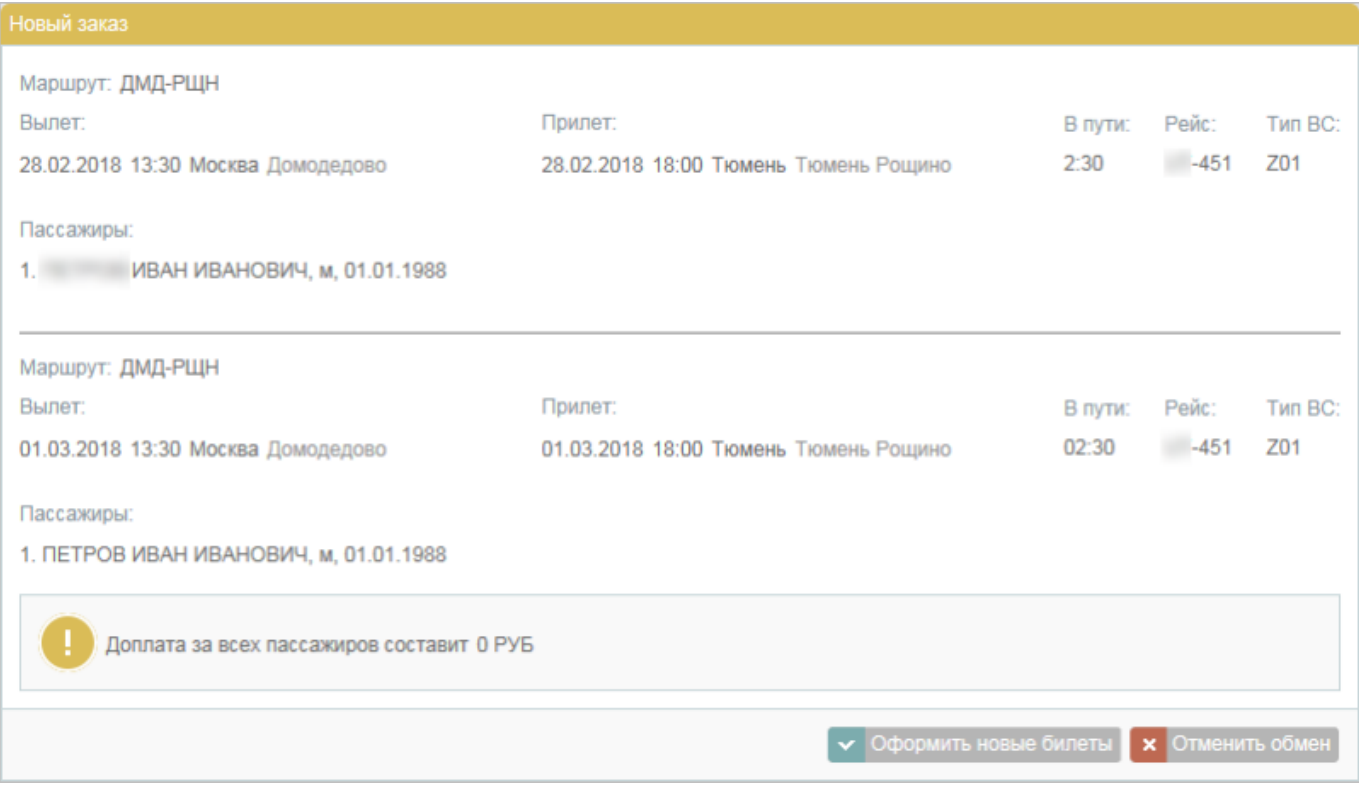

6. Если все параметры указаны верно, для завершения процедуры нажмите кнопку **Оформить новые билеты**. В результате этого:

- Будет проведена оплата обмена в соответствии с указанными реквизитами оплаты (для варианта **online оплата** будут дополнительно запрошены реквизиты кредитной карты).
- Будет представлен заказ с обменёнными билетами: исходный заказ, если в нём обменены все билеты, или выделенный заказ, если в исходном заказе обменена часть билетов, и в блоке **Фильтры** откроется форма **Электронная документация**.

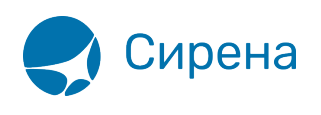

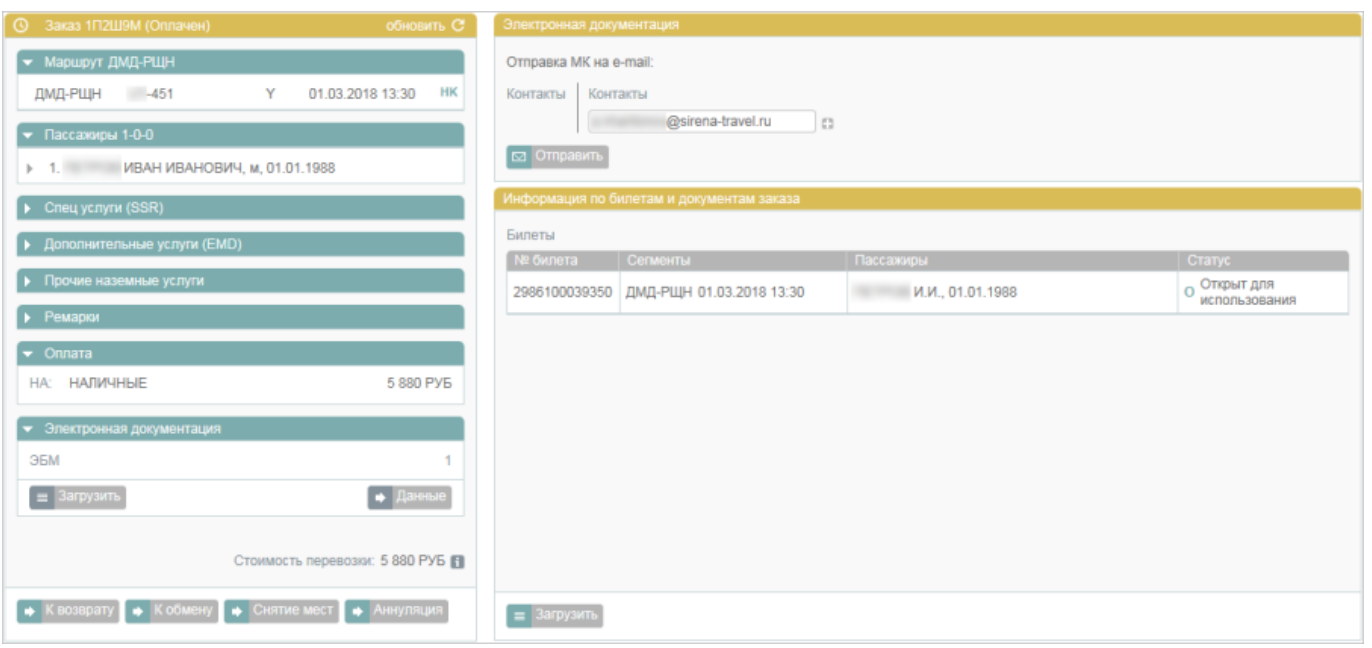

Если была обменена часть билетов:

- 1. На адрес электронной почты заказчика одного из пассажиров или агента высылается письмо с информацией о разделении заказа.
- 2. Связь между исходным и созданным заказом будет отмечена ремарками в разделе **Дополнительная информация** у обоих заказов.
- 3. На адрес электронной почты заказчика одного из пассажиров или агента высылается письмо с электронными документами по обмененным билетам.

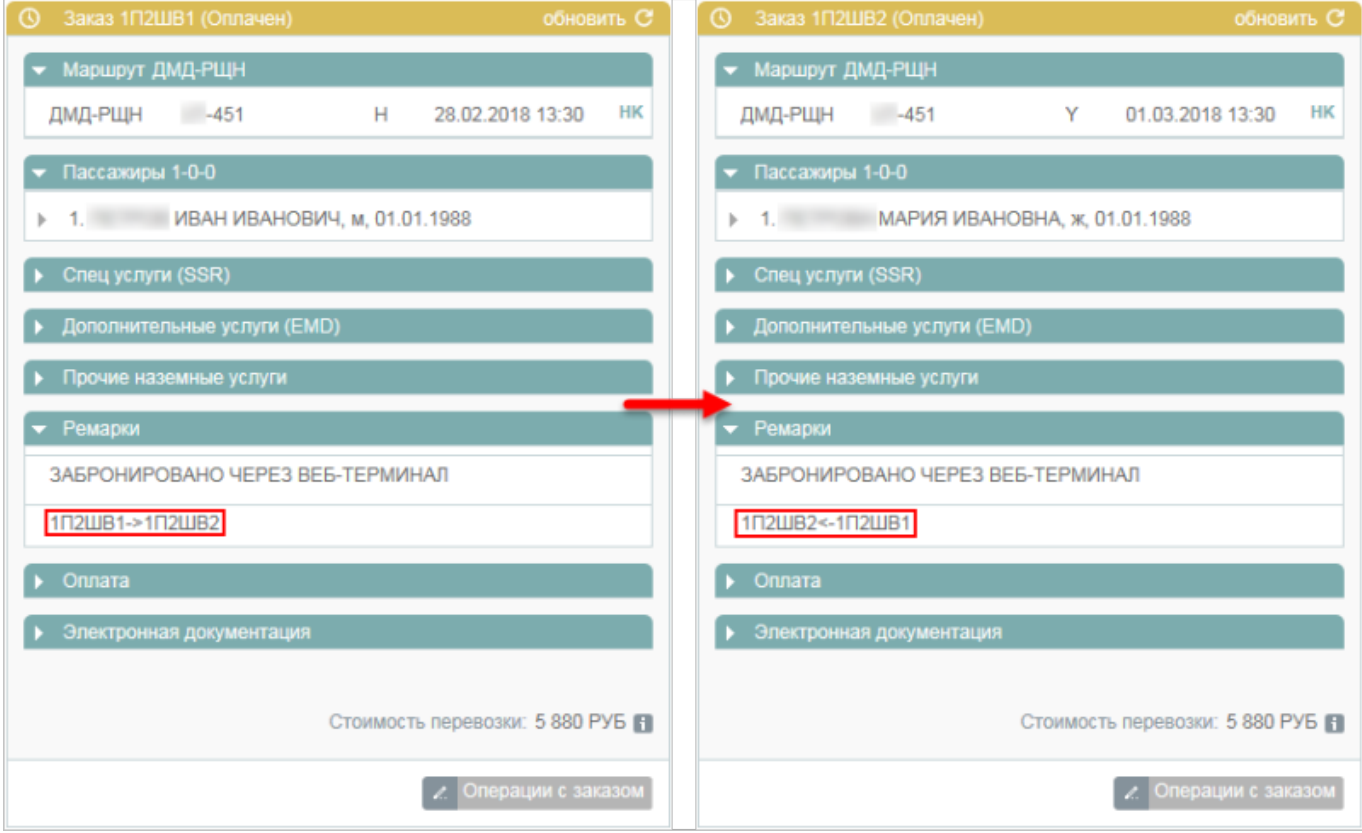

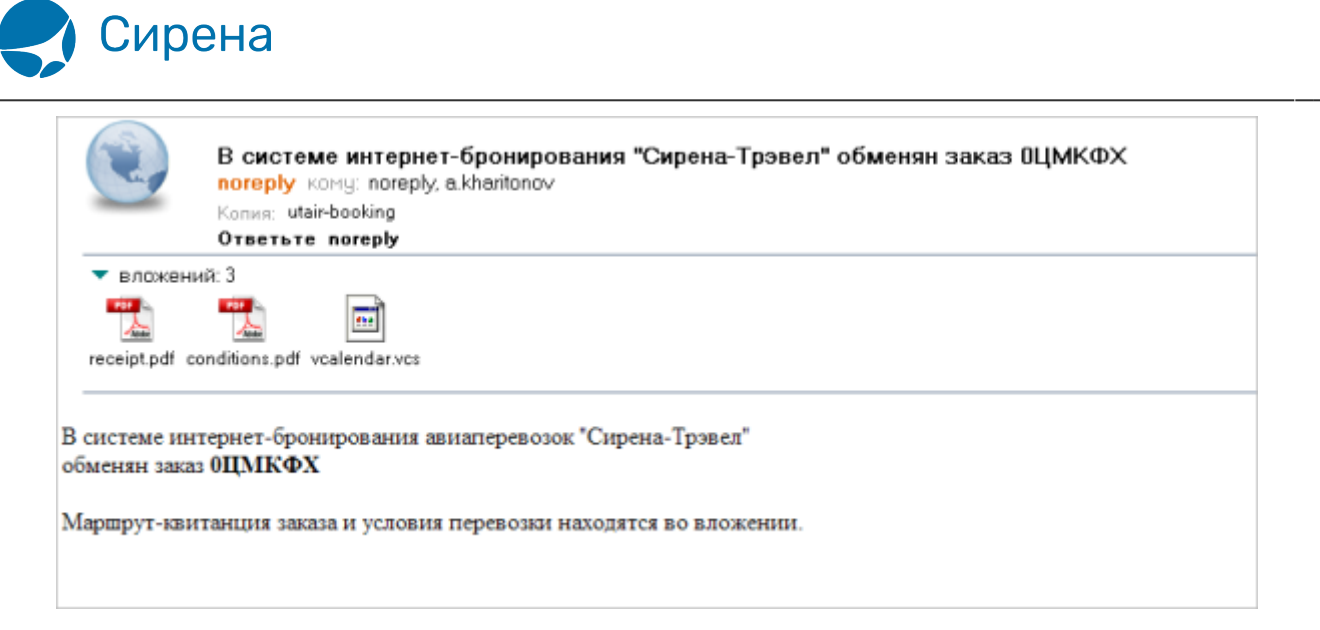

#### См. также:

- Аннуляция
- $\bullet$  CHATME MECT
- Возврат билета

### обмен